# **ATIVIDADES COMPLEMENTARES**

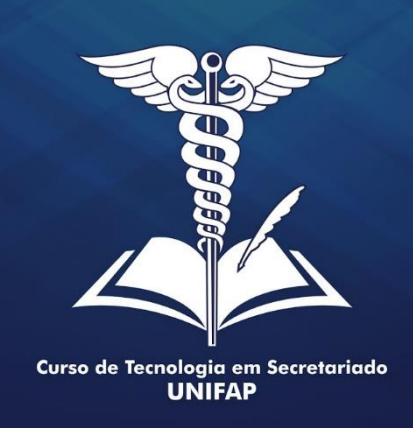

## **MANUAL DA COORDENAÇÃO Validando os certificados submetidos no SIGAA.**

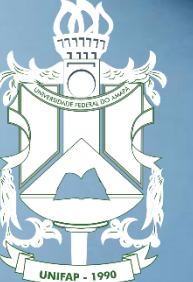

**UNIVERSIDADE FEDERAL DO AMAPÁ** 

**Acessar o SIGAA com login e senha**

**Atividades** 

**Atividades Autônomas**

**Gerenciar Solicitações de Atividades Autônomas**

28

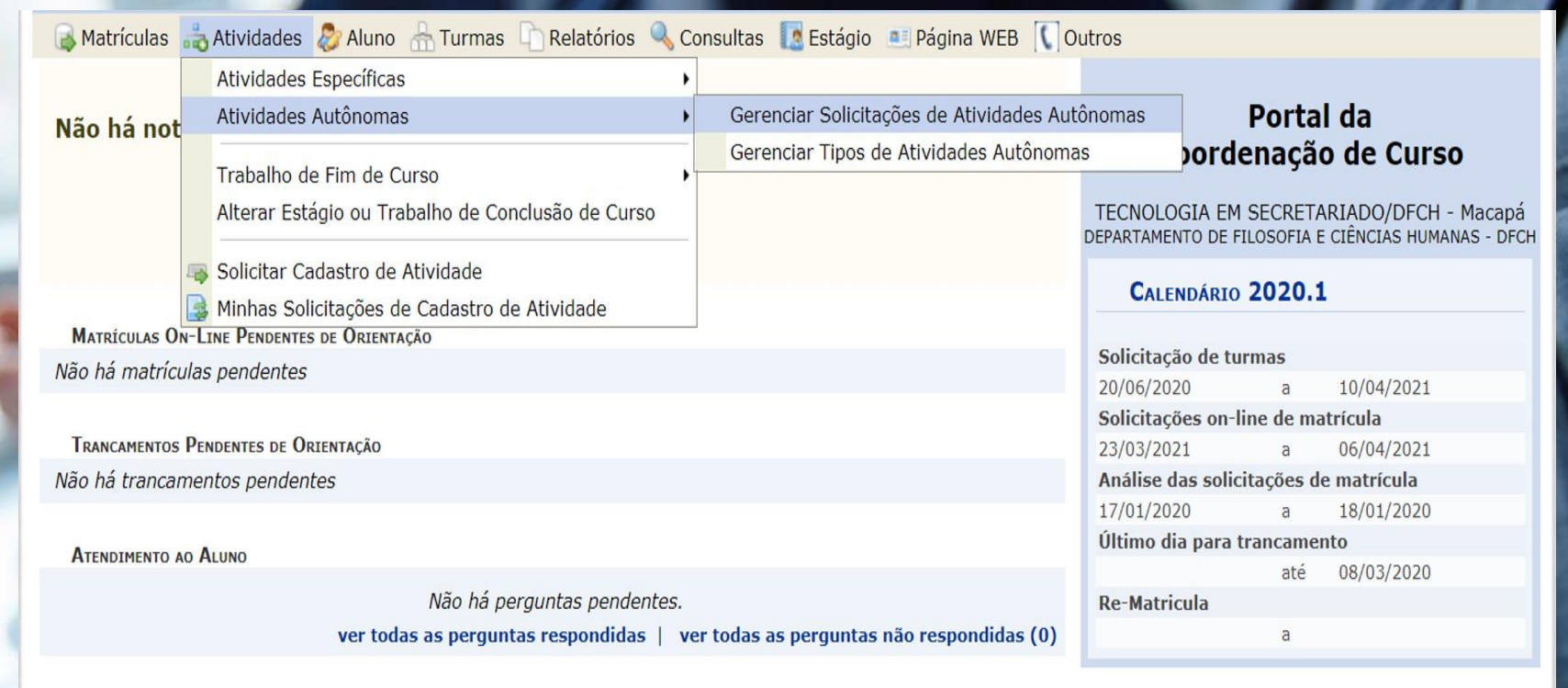

Caro Coordenador, este fórum é destinado para discussões relacionadas ao seu curso. Todos os alunos do curso e a coordenação tem acesso a ele.

FÓRUM DO CURSO DE TECNOLOGIA EM SECRETARIADO

#### **Sigam o passo a passo da imagem: Atividades > Atividades Autônomas > Gerenciar Atividades Autônomas.**

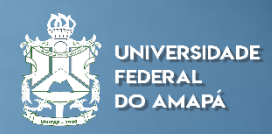

**Escolha a opção Submetido para Análise**

> **Analisar Registro**

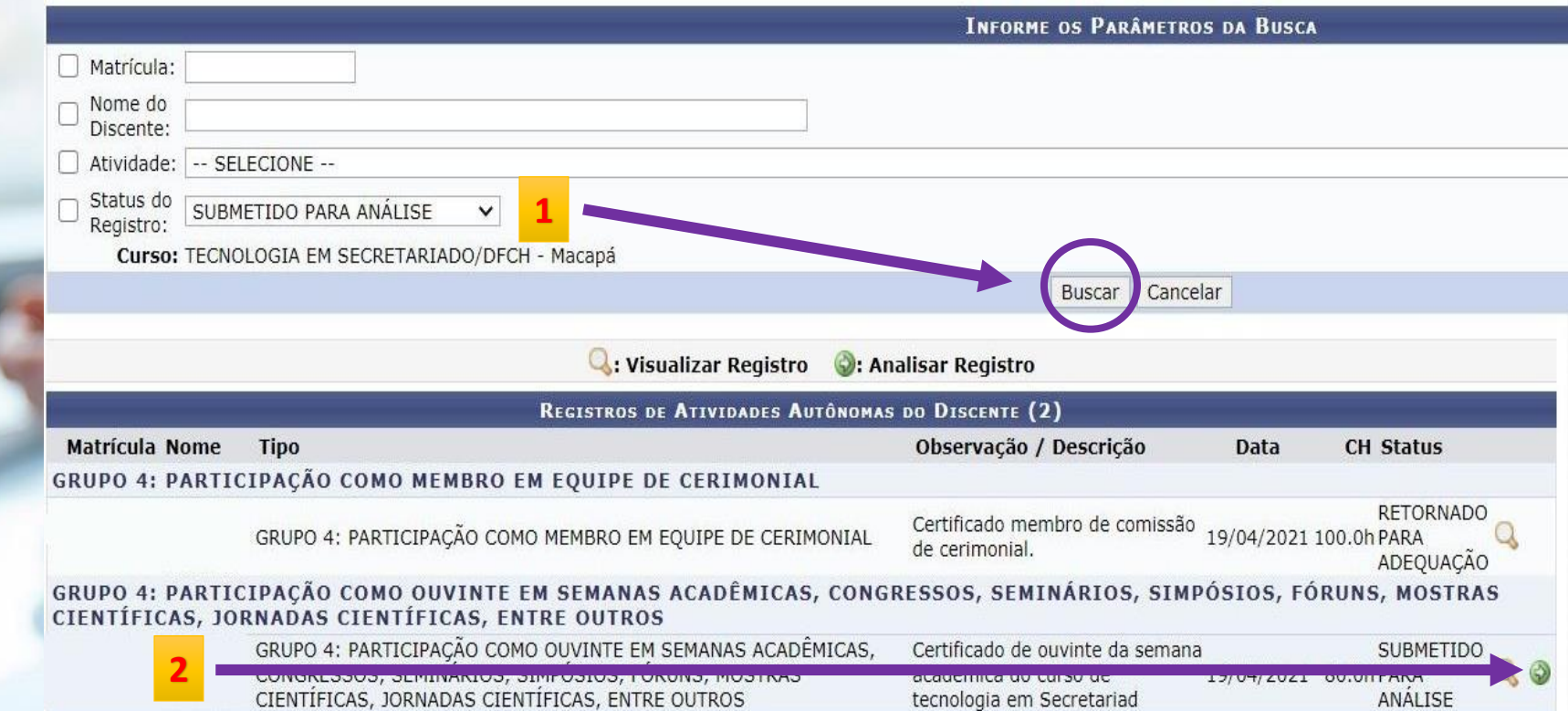

**1 Escolha a opção submetido para análise e aperte a opção "Buscar".**

**2 Escolha um dos registros e aperte a seta para analisar o registro.**

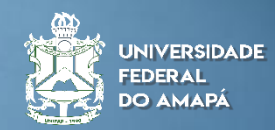

**Confira o certificado**

**Verifique a carga horária**

**Aceite ou rejeite**

**Justifique**

**Próximo passo**

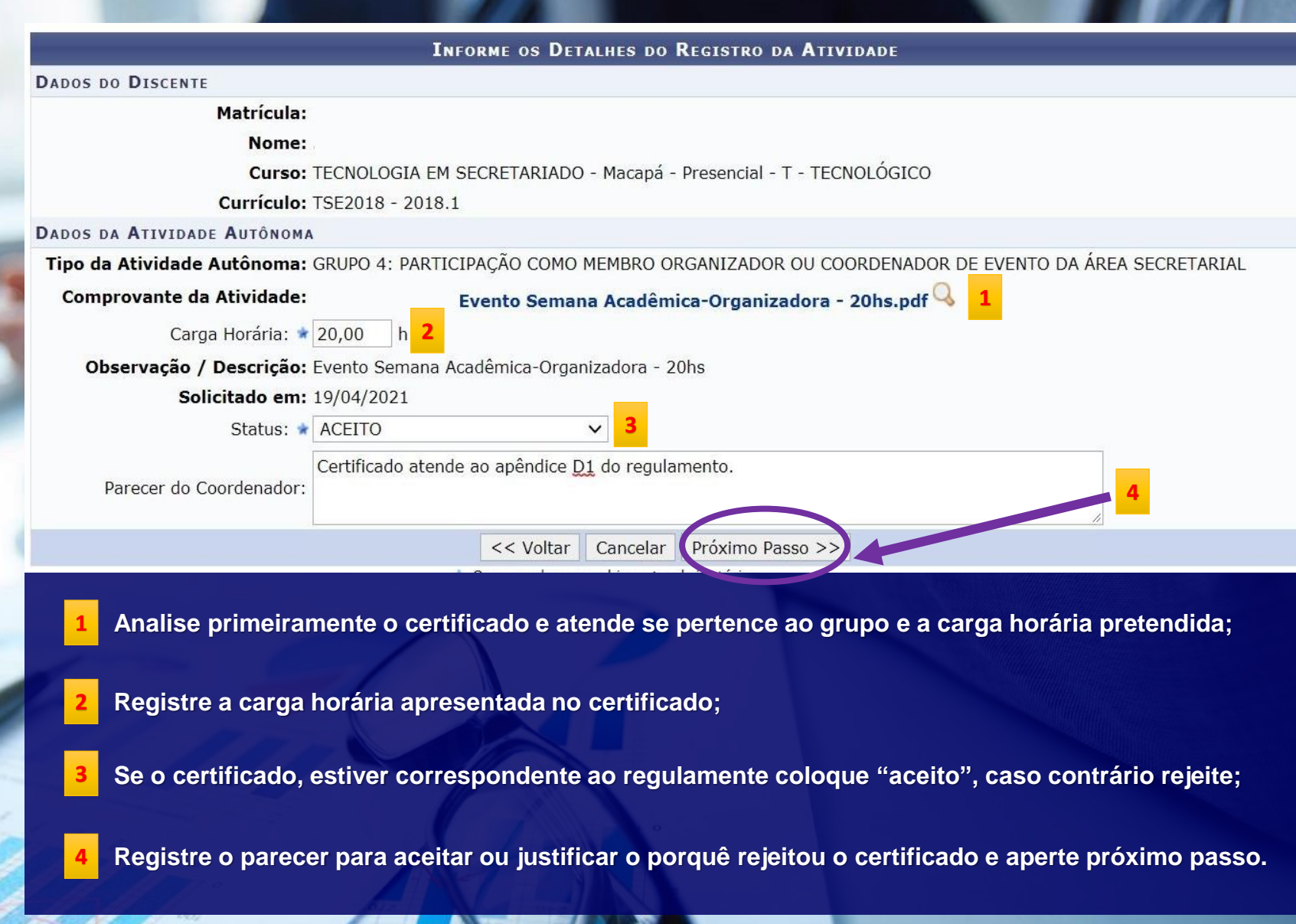

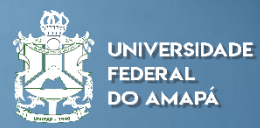

## **Visualizar Registro**

**Cadastrar**

#### **INFORME OS DETALHES DO REGISTRO DA ATIVIDADE DADOS DO DISCENTE** Matrícula: Nome: Curso: TECNOLOGIA EM SECRETARIADO - Macapá - Presencial - T - TECNOLÓGICO Currículo: TSE2018 - 2018.1 DADOS DA ATIVIDADE AUTÔNOMA Tipo da Atividade GRUPO 4: PARTICIPAÇÃO COMO OUVINTE EM SEMANAS ACADÊMICAS, CONGRESSOS, SEMINÁRIOS, SIMPÓSIOS, FÓRUNS, Autônoma: MOSTRAS CIENTÍFICAS, JORNADAS CIENTÍFICAS, ENTRE OUTROS **Comprovante da** Semana Acadêmica - 15hs.pdf Atividade: Carga Horária<br>Integralizada: 20.0 h Carga Horária<br>Solicitada: 15.0 h Carga Horária 35.0 h (Após validação da atividade autônoma) Observação / Atuação como ouvinte - 15hs<br>Descrição: Solicitado em: 19/04/2021 **Status: ACEITO** Parecer do Certificado aceito, por atender ao regula Cadastrar < Voltar | Cancelar os de preen mento obrigatório.

**Verifique novamente os registros realizados, e após a conferência, pressione "Cadastrar".**

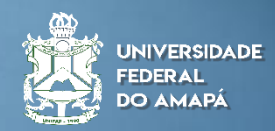

#### **Registro Realizado**

 $\mathbf{I}$ · Solicitação de Registro de Atividade Autônoma cadastrado(a) com sucesso!

#### PORTAL DO COORDENADOR > REGISTRO DA ATIVIDADE AUTÔNOMA

Caro usuário,

Utilize o formulário abaixo para buscar por registros de atividades autônomas.

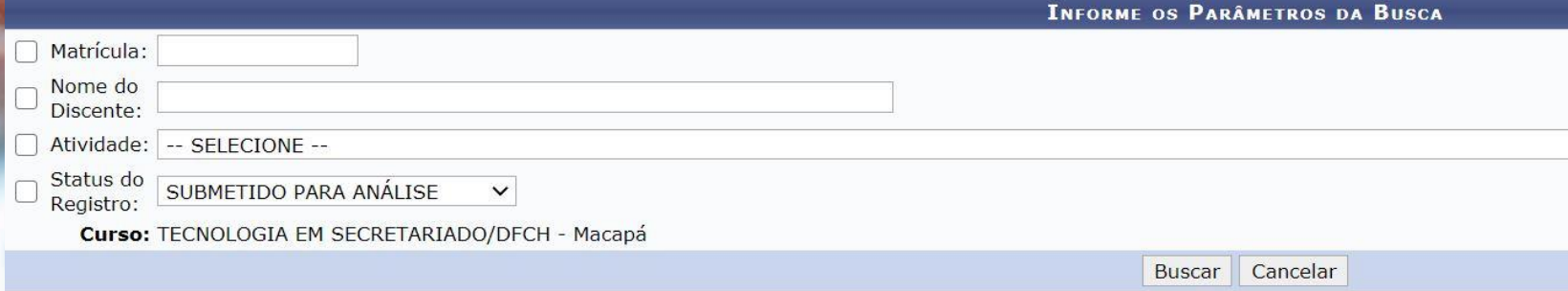

#### **Registro Realizado com sucesso**

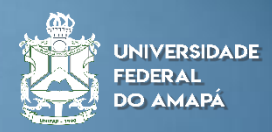

 $(x)$  fechar

**Histórico do Aluno**

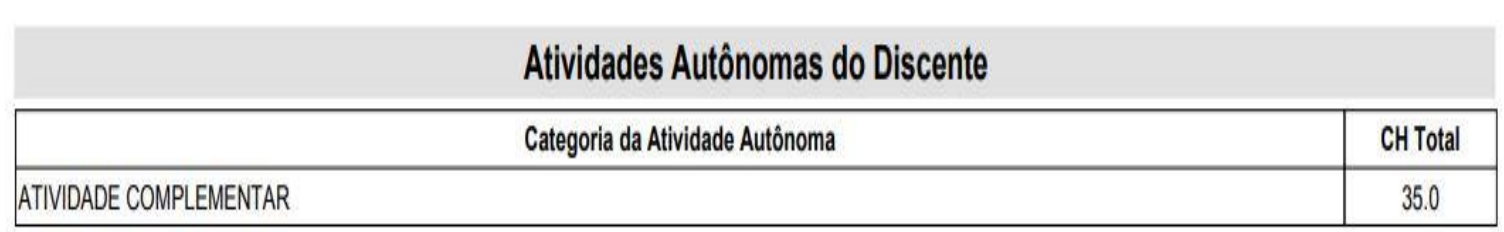

**Após os registros, você pode conferir o histórico do aluno, onde ficarão registrados todas as cargas horárias aceitas.**

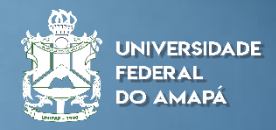

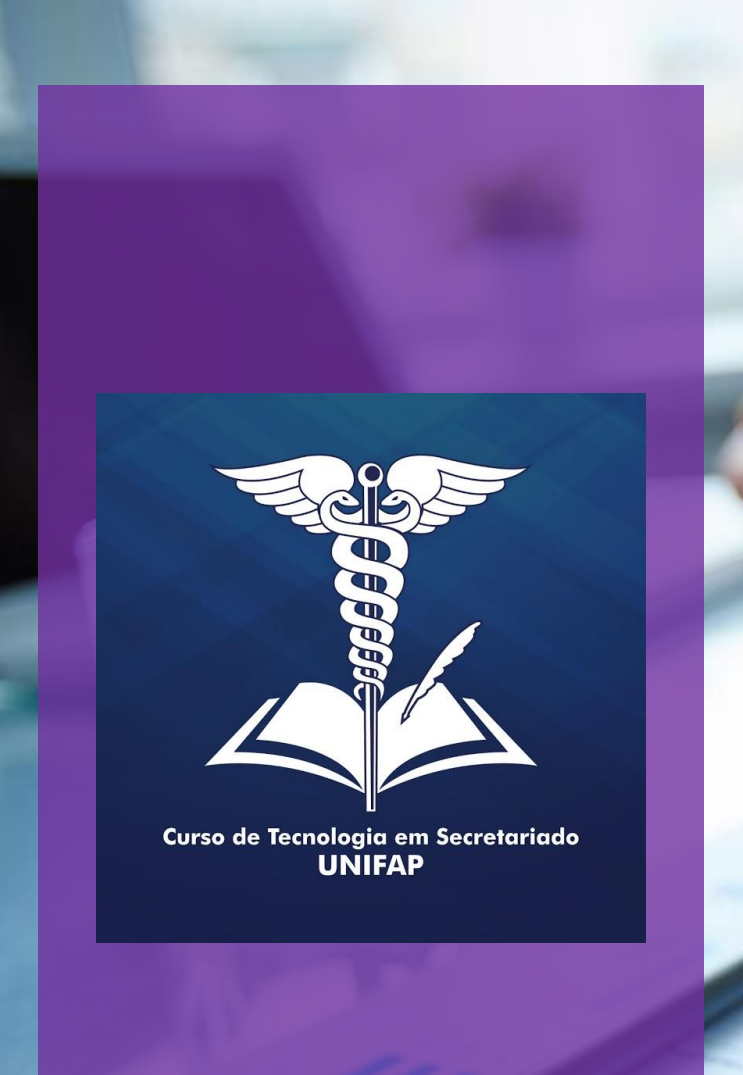

## **Informações Adicionais:**

**Verifiquem na página do curso as orientações sobre o Regulamento de Atividades Complementares, suas atribuições, áreas afins e entre outras informações importantes;**

**O SIGAA limita a carga horária de cada grupo registrado e com isso o aluno não poderá ultrapassar a CH conforme o regulamento;**

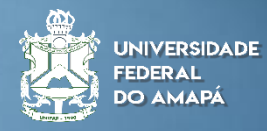

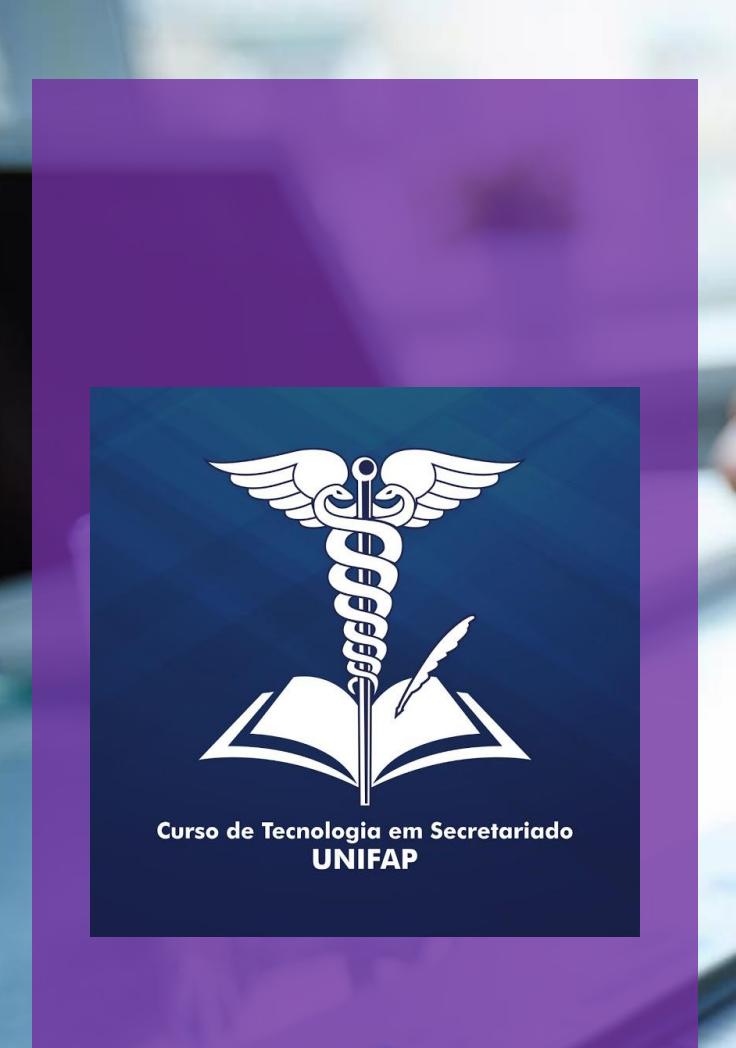

## **Informações Adicionais:**

**No caso de rejeitar ou devolver um certificado para ajustes, solicite ao aluno que realize um novo registro.**

**Em caso de algum documento que venha a ser inserido e gerar dúvidas que a coordenação não puder sanar, caberá a comissão de atividades complementares realizar um parecer e deliberar sobre a situação.**

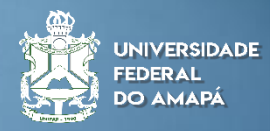

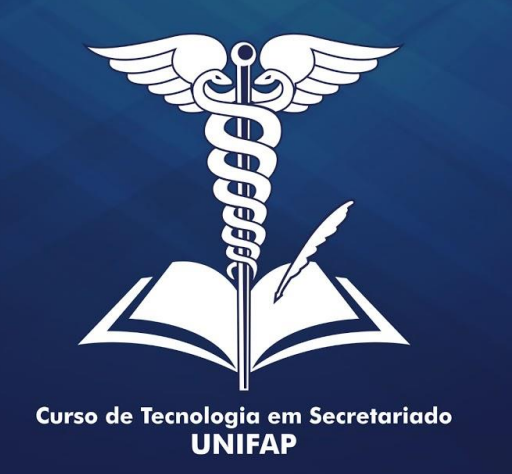

# **OBRIGADO**

**Elaborado por: Alan Bena Aguiar Júnior (Coordenador do Curso de Tecnologia em Secretariado da UNIFAP)**

**Colaboração: Rosiane de Oliveira Furtado Góes (Docente da UNIFAP) Marcos Silva Albuquerque (Técnico Administrativo da UNIFAP)** 

**Macapá/2021**

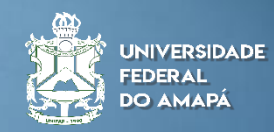